# Wechsel SecureGo in SecureGo plus Kurzanleitung

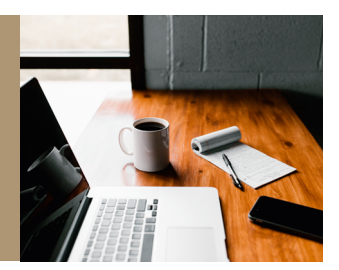

## Jetzt upgraden und ein Plus an Sicherheit genießen.

TAN war gestern – mit der neuen SecureGo plus App geben Sie Aufträge über einen individuellen Freigabe-Code oder auf Wunsch bequem mit Fingerabdruck oder Gesichtserkennung frei. Ggf. ist in Einzelfällen noch die Eingabe einer TAN erforderlich.

### Wechseln Sie als Nutzer der bisherigen SecureGo App ganz einfach zur neuen SecureGo plus App – in nur vier Schritten:

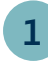

**1** Installieren Sie auf Ihrem Smartphone **App Store App Store Google Play**<br> **1 App Store 11 App Store 11 App Store 11 App Store 11 App Store 11 App Store 11 App Store 11 App Store 11** die neue SecureGo plus App\*.

Sie finden diese im App Store oder bei Google Play.

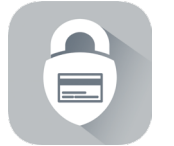

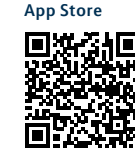

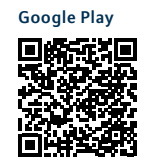

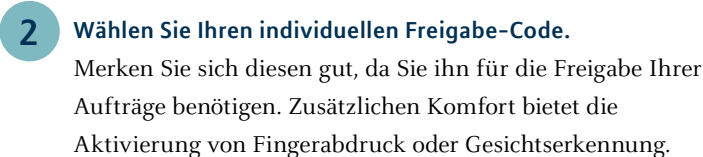

**Tipp:** Um SecureGo plus optimal zu nutzen, empfehlen wir Ihnen die Aktivierung von Push-Nachrichten für diese App.

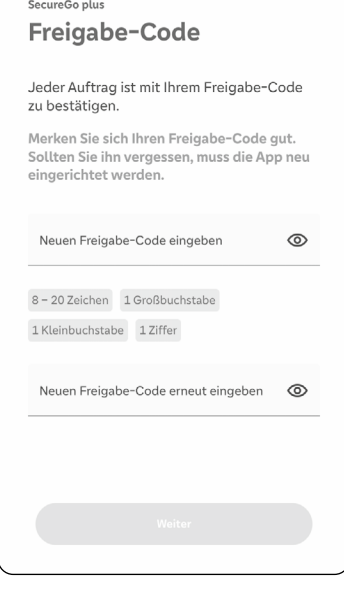

**\* Haben Sie die SecureGo plus App bereits eingerichtet oder nutzen Sie die VR SecureGo plus App der Volks- und Raiffeisenbanken?** Wählen Sie in den Einstellungen den Punkt **Gerätewechsel** und dann **Gerätewechsel durchführen**. Fahren Sie mit Punkt **3** fort.

Die Abbildungen können je nach Software-Version in Darstellung, Farbe und Wortlaut abweichen.

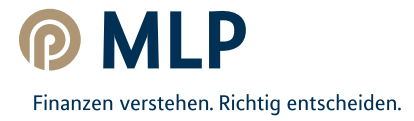

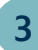

#### Wählen Sie "Bankverbindungen".

Die App erkennt automatisch Ihre alte SecureGo App. **3**

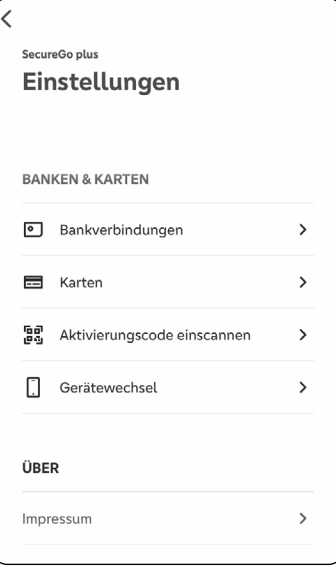

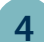

#### Wählen Sie "Übernahme starten".

Es erscheinen automatisch die bekannte SecureGo Eingabemaske und ein Angebot zur Übertragung in die neue App.

**Der Vorgang muss für jede hinterlegte Bankverbindung einzeln wiederholt werden.**

**Verknüpfte Kreditkarten werden mit der entsprechenden Bankverbindung mit umgezogen.**

**Wichtiger Hinweis:** Bitte achten Sie beim Wechsel darauf, dass sich die aktuellste Version der alten SecureGo App auf Ihrem Smartphone befindet. Löschen Sie die SecureGo App erst nach vollständiger Übertragung der Daten auf die SecureGo plus App.

**Ihre neue SecureGo plus App ist nun einsatzbereit! Viel Spaß beim digitalen Banking – einfach, schnell und sicher!**

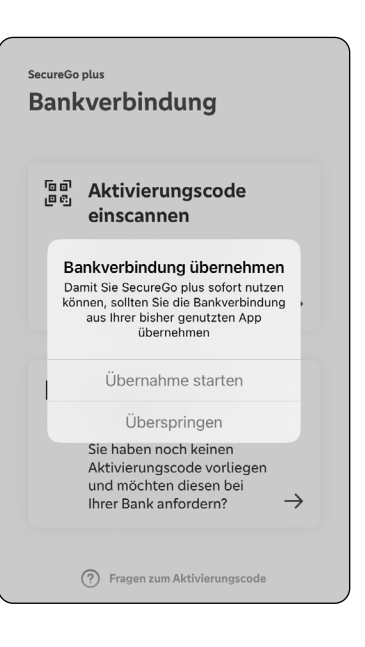

Hier finden Sie hilfreiche Videos, eine Schrittfür-Schritt-

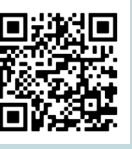

Anleitung und Antworten auf häufig gestellte Fragen.

[http://qr.mlp.de/umstellung](http://qr.mlp.de/umstellung-von-securego)[von-securego](http://qr.mlp.de/umstellung-von-securego)

Die Abbildungen können je nach Software-Version in Darstellung, Farbe und Wortlaut abweichen.

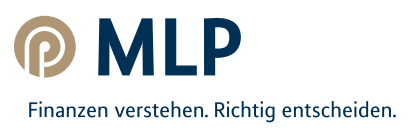